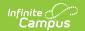

### **SSID Batch File (Minnesota)**

Last Modified on 07/18/2025 9:48 am CDT

Report Logic | Report Editor | Generating the Report | Extract Layout

Tool Search: SSID Batch File

The SSID Batch File reports all enrolled students in a format that can be submitted by districts to the state department of education to validate Student State Identification numbers.

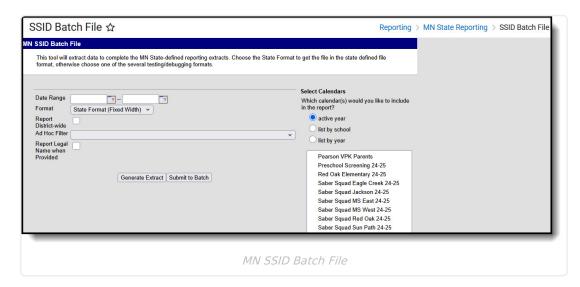

# **Report Logic**

This report includes all active and inactive students enrolled in the selected calendar(s) within the Date Range of the extract editor.

Calendar, Grade Level, State Enrollment, and No Show should be excluded.

#### **Report Editor**

| Option                      | Description                                                                                                    |
|-----------------------------|----------------------------------------------------------------------------------------------------|
| Date Range                  | Indicates the start and end dates that the report uses to pull student data for active enrollment records and other related information.                         |
| Format                      | Determines how the report is generated. Options include State Format (Fixed Width), CSV, XML, and HTML. The State Format (Fixed Width) is the default selection. |
| Report<br>District-<br>Wide | Checkbox option to report district-wide or not.                                                                                                    |
| School Year                 | School year can only be selected when <b>Report District-Wide</b> is checked.                                                                                    |

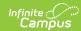

| Option                                        | Description                                                                                                    |
|-----------------------------------------------|----------------------------------------------------------------------------------------------------|
| Ad Hoc<br>Filter                              | If a filter is selected here, only those students included in the filter will be reported in the extract, as long as those students meet the reporting population and logic to be included in the extract.                                                                                |
| Report Student Legal Identities When Provided | Indicates if demographics fields should report from the <i>Protected Identity Information</i> area of the Identities tab.                                                                                                    |
| Select<br>Calendars                           | Selection indicates from which school calendar of enrollment information will be pulled. Calendars can be selected by the Active Year, School or Year. This selection defaults to the Calendar selected in the Campus toolbar. At least one calendar is required to generate this report. |
| Generate<br>Extract                           | Use the <b>Generate Extract</b> button to display results of the report immediately.                                                                                                    |

### **Generating the Report**

- 1. Select the **Date Range** by clicking on the Calendar icon or entering the date in *mmddyyyy* format for the Start and End date.
- Select a report format from the Format dropdown options. The State Format (Fixed Width) is the default setting, use this option when submitting the extract to the state. The other format options are available for data review and verification.
- 3. If generating a report that encompasses the entire district, click on the **Report District-Wide** checkbox.
- 4. If the **Report District-Wide** checkbox is marked, select the **School Year** from the dropdown options.
- 5. Choose a student **Ad Hoc Filter**.
- 6. Indicate if Demographics fields should Report Student Legal Identities When Provided.
- 7. Select the Calendar or Calendars from which to pull the student data.
- 8. Click the **Generate Extract** button to generate the report in the indicated format or **Submit to Batch** to schedule when the report will generate.

Users have the option of submitting this extract to the batch queue by clicking **Submit to Batch** instead of Generate Extract. This process will allow larger reports to generate in the background, without disrupting the use of Campus. For more information about submitting a report to the batch queue, see the <u>Batch Queue</u> article.

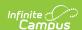

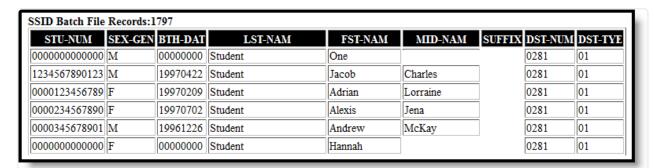

Extract Example in HTML Format. Use State Format for submission to the state.

# **Extract Layout**

If the **Report Legal Name When Provided** is marked, Demographics fields report from Census > People > Identities > Active Identity > Protected Identity Information.

| Data<br>Element   | Description & Format                                                                                        | Campus Location                                                 |
|-------------------|----------------------------------------------------------------------------------------------------|-----------------------------------------------------------------|
| Student<br>Number | Identification number assigned to the student by the Minnesota Department of Education.  Numeric, 13 digits | Census > People > Demographics > State ID  Person.stateID       |
| Gender            | Student's gender. Reports M for Male, F for Female.  Alphanumeric, 1 character                              | Census > People > Demographics > Gender  Identity.Gender        |
| Birth<br>Date     | Student's date of birth.  Date Field, 8 characters, YYYY-MM-DD                                              | Census > People > Demographics > Birth Date  Identity.birthDate |
| Last<br>Name      | Student's last name.  Alphanumeric, 40 characters                                                           | Census > People > Demographics > Last Name  Identity.lastName   |
| First<br>Name     | Student's first name.  Alphanumeric, 40 characters                                                          | Census > People > Demographics > First Name  Identity.firstName |

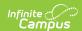

| Data<br>Element    | Description & Format                                                                                                    | Campus Location                                                                                   |
|--------------------|----------------------------------------------------------------------------------------------------|---------------------------------------------------------------------------------------------------|
| Middle<br>Name     | Student's middle name.  Alphanumeric, 40 characters                                                                                                    | Census > People > Demographics > Middle Name  Identity.middleName                                 |
| Name<br>Suffix     | The code identifying the suffix appending the student's name Do not include punctuation for this report.  Alphanumeric, 5 characters                                                                           | Census > People > Demographics > Suffix  Identity.suffix                                          |
| District<br>Number | The number assigned to the district by the Minnesota Department of Education that the student is currently enrolled at. If the number is not 4-digits long, add leading zero(s). (Ex. 0451)  Numeric, 4 digits | System Administration > Resources > District Information > State District Number  District.number |
| District<br>Type   | The district type number.  If the number is not 2-digits long, add leading zero(s). (Ex. 01)  Numeric, 2 digits                                                                                                | System Administration > Resources > District Information > Type  District.type                    |